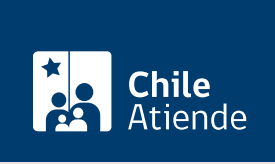

Información proporcionada por Servicio de Impuestos Internos

# Inscripción de un sistema de facturación electrónica

Última actualización: 04 abril, 2024

## Descripción

Permite a los contribuyentes operar con un software propio o adquirido en el mercado para emitir factura electrónica, facturas exentas, notas de débito, notas de crédito, guías de despacho, ante el Servicio de Impuestos Internos (SII).

Adicionalmente, el SII para los pequeños contribuyentes, ofrece un sistema gratuito de emisión de facturas electrónicas, al que se accede desde el [sitio web del SII](http://www.sii.cl/servicios_online/1039-1183.html), desde el cual se debe verificar los requisitos de inscripción.

El trámite se puede realizar durante todo el año en el sitio web del SII .

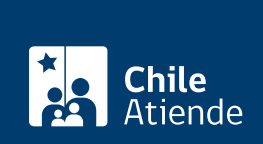

#### **Detalles**

La factura electrónica es la representación informática de un documento tributario generado electrónicamente y que reemplaza al documento en papel, y que tiene la misma validez.

Para que una empresa pueda emitir factura electrónica debe estar autorizada por el SII.

Dentro de las características que se pueden mostrar en la factura electrónica, figuran:

- Los folios que deben ser utilizados en los documentos tributarios electrónicos se autorizan a través del sitio web.
- Se debe enviar al SII, de forma online, un ejemplar de cada documento tributario electrónico que el contribuyente emita.
- Todo documento tributario electrónico va firmado digitalmente por el emisor.
- El o la contribuyente que emite documentos tributarios electrónicos debe también recibir aquellos que otros contribuyentes le envíen.
- Además de los documentos tributarios que emita, deben enviar mensualmente al SII la información electrónica de compras y ventas.

El SII eliminará del ambiente de certificación a los y las contribuyentes que no registren actividad en los últimos seis meses. Los contribuyentes que hayan sido eliminados, deberán volver a registrar su postulación si es que desean completar la certificación.

El proceso de certificación contempla los siguientes pasos:

- Set de prueba asignado por el SII.
- Simulación.
- Envío de muestras de impresión.
- Intercambio de información.
- Declaración de cumplimiento de requisitos.

Revise [más información](https://palena.sii.cl/dte/mn_doc_interes.html).

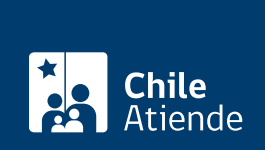

### ¿A quién está dirigido?

Contribuyentes interesados en emitir documentos tributarios electrónicos, que cumplan los siguientes requisitos:

- Haber realizado y mantener vigente el trámite de [inicio de actividades.](http://www.chileatiende.cl/fichas/ver/3208)
- Para emitir documentos tributarios electrónicos con IVA, se requiere además ser contribuyente de IVA y contar con verificación positiva de actividades.
- Calificar como contribuyente de primera categoría.
- No tener condición de querellado, procesado o en su efecto acusado por delito tributario o condenado por este tipo de delito hasta el cumplimiento de la pena.
- La postulación solo puede ser efectuada por un representante legal del contribuyente interesado, [autenticado con certificado digital](https://palena.sii.cl/dte/mn_Prov_CD.html), en el sitio web del Servicio de Impuestos Internos (SII), ingresando algunos datos de contacto e informando quién actuará como usuario administrador de Documentos Tributarios Electrónicos (DTE) al interior de la empresa.

#### ¿Qué necesito para hacer el trámite?

- Software propio que cumpla las [especificaciones técnicas](http://www.sii.cl/factura_electronica/instructivo_emision.pdf), o uno [adquirido en el mercado](http://www.sii.cl/factura_electronica/prov/emp_prov_fe.htm).
- RUT de la empresa, del contribuyente, representante legal y demás documentación que sirva para autentificar la empresa, por ejemplo: inicio de actividades.

#### ¿Cuál es el costo del trámite?

Costo asociado a la compra o desarrollo de sistema de facturación y el equivalente a la compra del certificado digital.

¿Cómo y dónde hago el trámite?

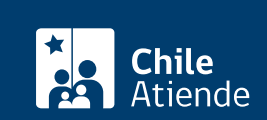

- 1. Haga clic en "Solicitar inscripción".
- 2. Una vez en el sitio web del Servicio de Impuestos Internos, ingrese a la sección "Servicios online".
- 3. En el menú, seleccione "Factura electrónica".
- 4. Elija la opción que corresponda: "Sistema de facturación gratuito" o "Sistema de facturación de mercado", según corresponda:
	- Para inscribise en el sistema de facturación gratuito, seleccione "Servicios online", luego haga clic en la opción "factura electrónica/sistema de facturación gratuito del SII", y escoja la opción "Inscríbase aquí".
	- Para inscribirse en el sistema de facturación de mercado, ingrese a la sección "Servicios online", luego seleccione la opción "Factura electrónica/sistema de facturación de mercado", y haga clic en "Inscríbase aquí".
- 5. Como resultado trámite, se habrá inscrito en un sistema de facturación electrónica.

#### Link de trámite en línea:

<https://www.chileatiende.gob.cl/fichas/3007-inscripcion-de-un-sistema-de-facturacion-electronica>